## Microsoft Teams

Mit einem PC, Notebook, Tablet oder Handy kann man Microsoft Teams über den Browser oder mittels der Microsoft Teams App (Download) erreichen.

**Browser:** [https://teams.microsoft.com](https://teams.microsoft.com/)

**Download App für PC:** <https://products.office.com/de-de/microsoft-teams/download-app>

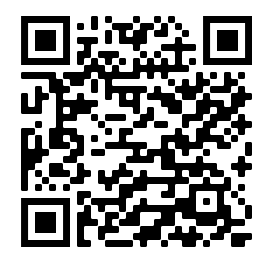

**Download App Android: Download App IOS (Apple):**

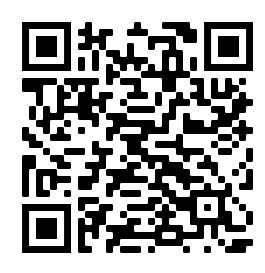

Nachdem man sich eingeloggt hat, gibt es im Team("**8A"**) einzelne("Kanäle") (Allgemein oder Fächer wie Mathematik, Englisch, Physik, IT, …).

In diesen Kanälen werden im Bereich "Dateien" die Materialien (z.B. Wochenpläne, Arbeitsblätter, Lösungen; Tests, …) abgelegt.

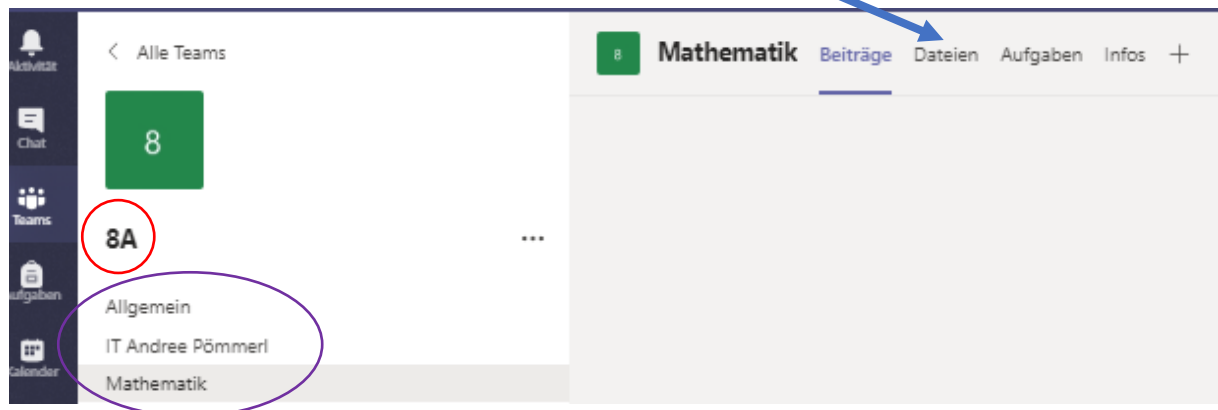

Zu festgelegte Zeiten werden wir auch **Online-Besprechungen** (Videokonferenzen, Online-Unterricht) anbieten. Hier können spezielle Fragen zum Unterrichtstoff, Aufgaben, … , aber auch allgemeine Fragen (=> Klassenleitung) gestellt werden. Dazu benötigt man ein Mikrofon, Lautsprecher und nach Möglichkeit eine Webcam. Alternativ sind auch Headset oder Kopfhörer oder Kamera vom Handy möglich.

Die Termine für die Online-Besprechungen werden bekanntgegeben.

**Link zu einem Crashkurs für Schüler/Eltern:** <https://youtu.be/vVvuwL-oKNM>